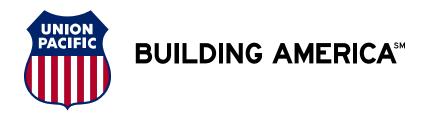

## **Grain Car Allocation System (GCAS) Internet Bill of Lading Guidelines**

The following examples detail how to enter a GCAS Voucher Number or Guaranteed Freight Pool Number when using the Union Pacific Railroad Internet Bill of Lading application.

Access the MYUPRR web site, and choose Bill of Lading from the Ship section.

## Voucher Number Example

Input the Voucher information in the Additional Reference portion of Reference Section.

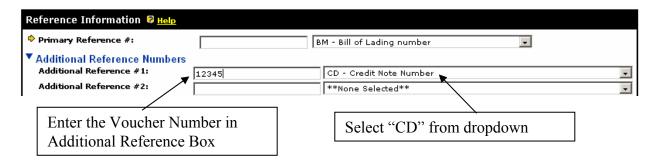

## **Guaranteed Freight Number Example**

Input the Guaranteed Freight Pool information in the Customer Additional Reference portion of Reference Section.

| Reference Information 🧔 Help                                                    |                                            |   |
|---------------------------------------------------------------------------------|--------------------------------------------|---|
| Primary Reference #:                                                            | BM - Bill of Lading number                 |   |
| Additional Reference Numbers Additional Reference #1:  Additional Reference #2: | GB - Grain Block Number  **None Selected** | • |
|                                                                                 |                                            | 1 |
| Enter the Guaranteed Freight Pool<br>Number in Additional Reference Box         | Select "GB" from the dropdown              |   |

Union Pacific Electronic Commerce Team Help Desk can be contacted at 800-872-1045.

Question: Contact the Union Pacific Agricultural Products Asset Management Team at (402) 544-4190.

GCAS Form 0007 Revised 12/1/06